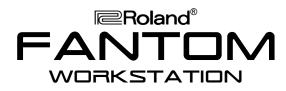

# TurboStart

#### It's a Fact...

The Fantom workstation presents the latest in Roland technology. Packed full of features, the Fantom allows you to create your music quickly and easily:

- 76-note, velocity-sensitive keyboard with channel aftertouch
- 64-voice polyphony and 16-part multitimbral
- 1024 patches (including 256 GM2 patches)
- 41 rhythm kits
- 128 performances and 32 multitimbres
- New, large 320 x 240 backlit graphic LCD
- 2 stereo outputs, can be set up as 4 mono
- Digital output: S/P DIF coaxial, optical
- 16 track sequencer, 120,000 notes
- 3 MFX (90 types), Chorus, Reverb and EQ

### **Playing the Demo Songs**

The Fantom has 16 demo songs. To hear them:

- 1. Press MENU.
- 2. Turn the VALUE dial to select Demo Play.
- 3. Press 8 (Select).
- Press 8 (OK)—the demo medley begins playing.
- Press STOP/PLAY to end playback.

#### **Auditioning Patches in Patch Mode**

The Fantom has 1024 built-in patches. Use the following steps to listen to the patches:

- Press MODE.
- Turn the VALUE dial and select PATCH to enter Patch mode.
- Press 8 (Select).
- Turn the VALUE dial to select each patch.

#### **Selecting Patches by Category**

The Fantom's Patch Finder organizes patches by instrument categories. There are 38 categories (see Page 35 in the Owner's Manual.) Use the following steps to locate patches using the Patch Finder:

- 1. In Patch mode—described above—use the CURSOR buttons to highlight the Category box.
- Turn VALUE to select an instrument category.
- Move the cursor to the Lock box.
- Turn the VALUE dial to checkmark the box.
- Press once to highlight the patch number in the patch window.
- Turn the VALUE dial to audition the patches in the selected category.

### **Using the Favorite List**

64 of your favorite patches can be organized in the Fantom's Favorite List. The Favorite List is made up of eight banks containing eight patches each.

To register a patch in your Favorite List:

- In Patch mode, press LIST to view the Patch List screen
- 2. Turn the VALUE dial to select the patch you'd like to add to your Favorite List.
- Press 4 (FavList)—the patch you selected is 3. displayed as the Current patch.
- Turn the VALUE dial to select an unused Favorite List Bank and Number location.
- Press 5 (Regist) to register the selected patch in the selected Favorite List bank.
- To add another patch to your Favorite List press 2 (Patch) and repeat Steps 1-5.
- Press LIST to exit the List screen.

To select a patch from your Favorite List:

- Press and hold JUMP, and then press the number button of the desired bank.
- Release JUMP. The patches in the currently selected Favorite List bank are shown at the bottom of the display.
- To select a patch, press the number button beneath it.

#### **Auditioning Performances**

The Fantom has 64 totally new performances that make it a great instrument for playing live. To check out the onboard performances:

- Press MODE and turn the VALUE dial to select PERFORMANCE.
- 2. Press 8 (Select).
- Turn the VALUE dial to select a performance.
- Try playing different areas of the keyboard. In some performances:
  - different patches play in different keyboard
  - patches are layered on top of each other.
  - rhythm patterns can be triggered by playing the highest E on the keyboard or the 11 keys just below it.
  - other areas of the keyboard add arpeggios to the rhythm patterns.

Note: Rhythm patterns and arpeggios can be turned off by pressing ARPEGGIO or RHYTHM so the button's not lit.

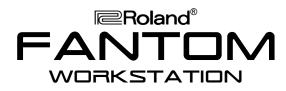

# **TurboStart**

# **Layering Two Patches**

Multiple sounds in a performance can be layered to play together:

- 1. In Performance mode, Press MENU.
- Turn the VALUE dial to select Performance Edit.
- Press 8 (Select).
- Press 7 (Init) to create an empty performance.
- Press 8 (Execute).
- Turn the VALUE dial to select Zone.
- Use the CURSOR buttons and VALUE dial to select ON for ZONE 1 and 2 Int Switch.
- Hold JUMP and press ◀.
- 9. Turn the VALUE dial to select Part.
- 10. Use the CURSOR buttons to select Patch Number for Part 1.
- 11. Press LIST and select a patch for Part 1.
- 12. Press LIST and cursor to Part 2.
- 13. Press LIST and select a patch for Part 2.
- 14. Press LIST to return to the Edit screen.
- 15. Play the layered sounds.

Note: Cursor to Level to adjust the volumes for each part.

### **Creating a Split**

After creating a layer, creating a split is easy. Follow these step to create a split:

- Follow Steps 1-15 of Layering Two Patches.
- On the Part Edit screen, press ▼ repeatedly to select Key Range Upper for Part 1.
- Turn the VALUE dial to select B3.
- Use the CURSOR buttons to select Key Range Lower for Part 2.
- Turn the VALUE dial to select C4.

Note: The patch assigned to Part 1 plays in the left half of the keyboard while the patch assigned to Part 2 plays in the right half of the keyboard.

#### Using the Arpeggiator with a Patch

To check out the Fantom's powerful arpeggiator:

- Press MODE and turn VALUE to select PATCH.
- Press 8 (Select). 2.
- Select Patch PR-A:001 Grand XV. 3.
- Press ARPEGGIO so it's lit.
- Play a single note, then play a chord.
- Hold JUMP and press ARPEGGIO.
- 7. Set the Style parameter to EP PROGRES1 PHR and Motif to PHRASE.
- 8. Play a single note on the keyboard.
- Experiment with different styles and variations.
- 10. Press 8 (Close) when you're done.

## **Using the 16-Track Sequencer**

The Fantom's sequencer is both powerful and easy to use. Follow these steps to get started:

- Press MODE and turn VALUE to select MULTITIMBRE.
- Press 8 (Select). 2.
- Turn the VALUE dial to select PRST:01 FANTOM Temp.
- 4. Use the CURSOR buttons to select Part 10.
- Press RHYTHM so it flashes. 5.
- Press REC so it flashes.
- Use the CURSOR buttons to select Count In and turn the VALUE dial to select WAIT NOTE.
- Play Middle C to start its rhythm pattern. automatically recording it into the sequencer.
- Try the different rhythm patterns assigned to the next dozen keys above Middle C.
- 10. Press PLAY/STOP to stop recording.
- 11. Press RESET to return to Measure 1.
- 12. Use **▼** to select Part 1.
- 13. Use the LIST feature to select a patch for Part 1.
- 14. Press REC, cursor to select Count In, and turn VALUE to select 1 MEAS.
- 15. Press PLAY/STOP. Recording begins after a one-measure count-in.
- 16. Play the music you want to record on Track 1.
- 17. Press PLAY/STOP when you're finished.
- 18. Repeat Steps 10-16 for each additional part.

Note: You can use the Arpeggiator feature as you record. All arpeggiated notes are recorded.

"Phantom" is a registered trademark of and is licensed by Phantom Guitar Works.